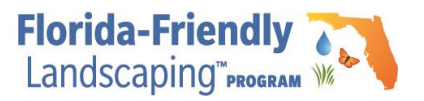

## **How to prepare your file for submission**

- 1. Create a folder with the project title as the name and put all files for submission into the folder.
- 2. Press and hold (or right-click) the file or folder, select (or point to) Send to
- 3. Select Compressed (zipped) folder.
- 4. A new zipped folder with the same name is created in the same location.

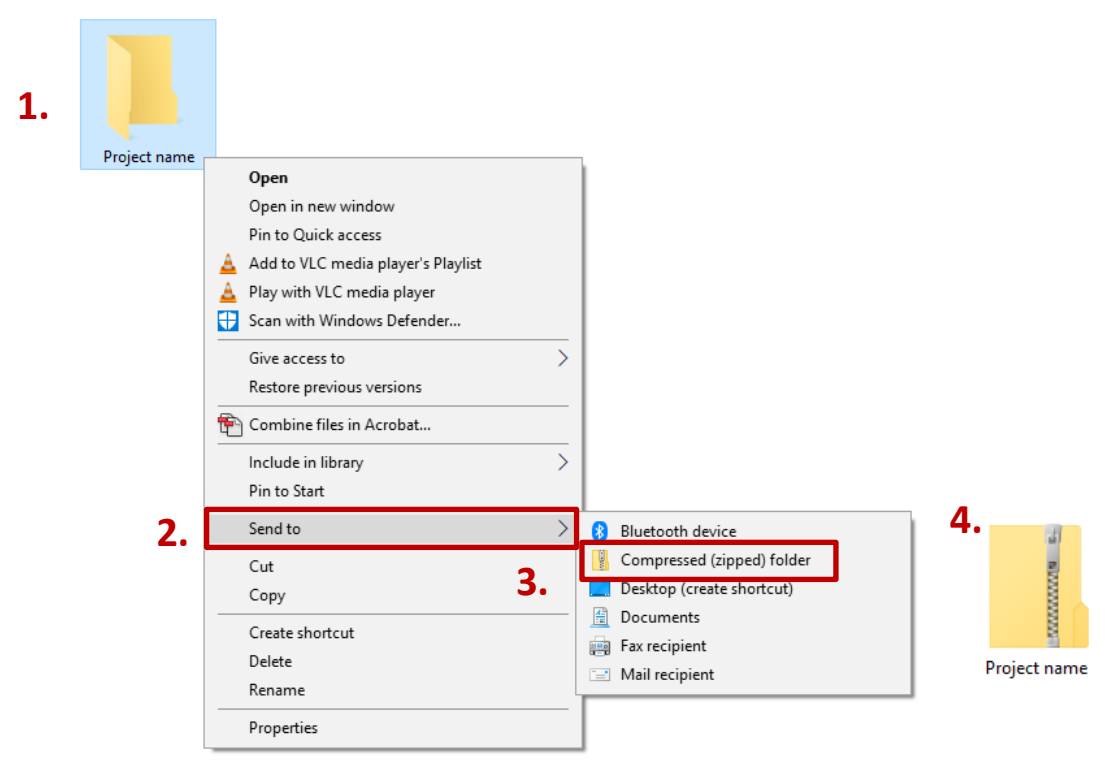

5. Drop or upload your zipped file into the upload box on the application form.

> Please upload the project description and pictures here. **5.**Multiple files should be in a zipped file with the project name.

> > Drop files or click here to upload